#### PDF to Flash Converter Pro Mac

#### www.pdf-to-flash-converter.com

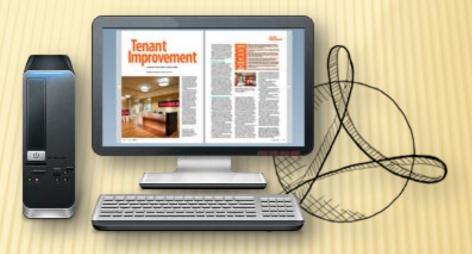

#### **Build flash flipping animation book on Mac OS**

Copyright © by pdf-to-flash-converter All rights reserved

## **QUICK USE**

- 1. Click the "Import PDF" icon to enter into Import PDF interface;
- 2. Click "Browse..." to choose PDF file from your computer;
- 3. Click "Import Now" to enter into template setting interface;
- 4. Choose templates and set unique settings for eBooks, such as Tool Bar, Bookmarks, and then click the "**Apply Change**" icon ;
- 5. Click " Edit Pages" button to add links, video, audio onto pages;
- Click "Convert to Flipping Book" icon to enter into Output interface;
- 7. Choose Output Type from HTML, ZIP and EXE, click "Convert " at last and check your book in output path.

#### FUNCTIONS IN CREATED FLASH BOOK

- Drag the corner to flip a page;
- Social Share via Facebook, Twitter, Digg, etc;
- Zoom in pages to view details;
- Print out pages;
- Search book content;
- Full Screen view;
- Download your brochure or PDF;
- Auto Play book;
- × ...

# EASY IMPORT AND OUTPUT

## Import

- Quickly Import
- Set Page Range, Page Quality
- Add watermarks on book pages
- Import links, bookmarks, text content together

Page Quality

| The Page Ranges to Import                                |  |
|----------------------------------------------------------|--|
|                                                          |  |
| Custom range: 1-10 Example: 1,3,5,9-21                   |  |
| Quickly import (Only import 10 pages to initial preview) |  |
|                                                          |  |
| Watermark                                                |  |
| Place a custom text or image                             |  |
| Watermark(Stamp) to the file(s)                          |  |
| Set Watermar <u>k</u>                                    |  |
|                                                          |  |
|                                                          |  |
|                                                          |  |
| <u> </u>                                                 |  |
|                                                          |  |
| ore disk space and more time to download.                |  |
|                                                          |  |

| Quality And Size: | Medium quality medium file size   | •                              |                   |  |
|-------------------|-----------------------------------|--------------------------------|-------------------|--|
| A High values p   | roduce better page quality but re | quire more disk space and more | time to download. |  |
| 📝 Import bookmark | 📝 Import links                    | 📝 Enable search                | Detect wide pages |  |

#### Output

HTML, EXE, Zip, Mac App, Mobile version, Burn to CD

1. HTML allows you to upload to a website to be viewed onl ine (with title, keywords and other metadata defined).

2. EXE (with setting title, icon and open window size) and Zip allow you to send to your user by email to be viewed o n their computer.

3. App (Mac Application) is executable application can be r un on Mac.

4. Mobile version is to output HTML flipbook which can be viewed on mobile devices via Browsers (support slide single pages on mobiles).

5. Burn to CD allows you to burn to disk so you can send y our user physical media for viewing on their computer.

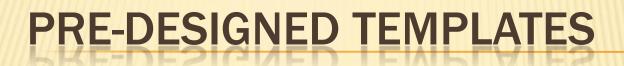

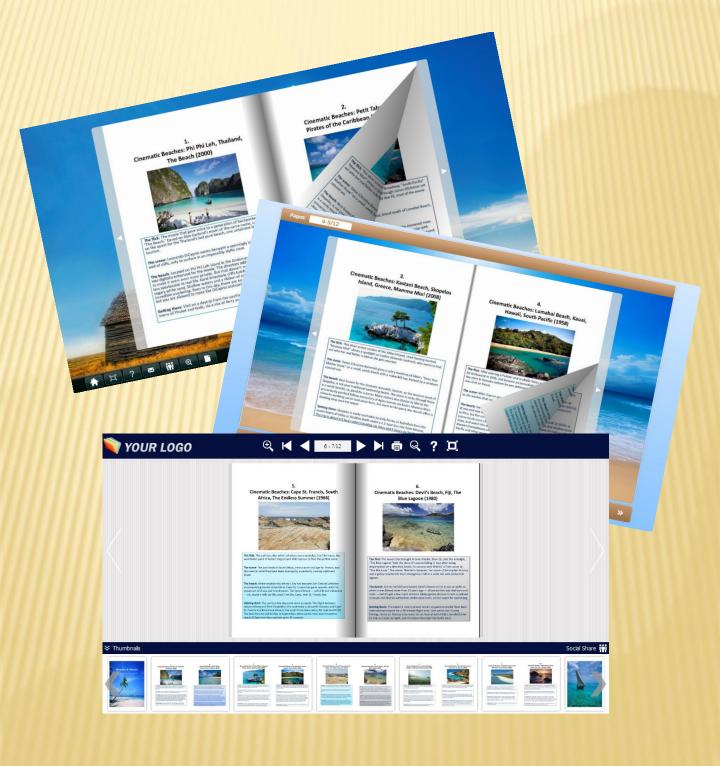

# PDF TO FLASH CONVERTER MAC MAKE READING MORE INTERESTING

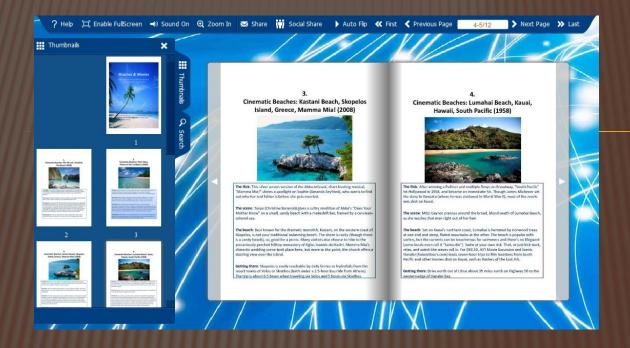

#### www.pdf-to-flash-converter.com

## **FLEXIBLE DESIGN OPTIONS**

| El Tool Bar Settings<br>El Title Bar<br>The Book Logo<br>Logo URL<br>El WPrograms\<br>El WPrograms\<br>El Metor Bar<br>El About Button<br>About Button Visible<br>Hide<br>Content<br>Full Screen Button<br>Help Config<br>Help Button<br>Help Config<br>Help Content File<br>E: \Programs\<br>El Print Config<br>Print Enable<br>Print Config<br>Print Enable<br>Print Watermark File<br>El Download setting<br>Download Enable<br>No<br>Download URL<br>El Sound<br>Feeble Second                                                                                              |                      |              |
|----------------------------------------------------------------------------------------------------|----------------------|--------------|
| The Book Logo       E: \Programs \         Logo URL       Buttons Bar         Bauttons Bar       Hide         About Button       Hide         Content       Show         Bellep Config       E: \Programs \         Boutton Visible       Hide         Content       Show         Bellep Config       E: \Programs \         Boutton       Show         Bellep Config       E: \Programs \         Brint Config       Yes         Print Enable       Yes         Print Watermark File       Download setting         Download Lenable       No         Download URL       Sound | Itool Bar Settings   |              |
| Logo URL<br>Buttons Bar<br>About Button<br>About Button Visible<br>Content<br>Full Screen Button<br>Help Config<br>Help Dutton<br>Help Content File<br>E: \Programs \<br>Print Config<br>Print Enable<br>Yes<br>Print Watermark File<br>Download setting<br>Download Enable<br>No<br>Download URL<br>Sound                                                                                                    | 🗆 Title Bar          |              |
| Buttons Bar         BAbout Button         About Button Visible         About Button Visible         Content         Full Screen Button         Show         BHelp Config         Help Button         Show         BPrint Config         Print Enable         Yes         Print Watermark File         Download setting         Download URL         Sound                                                                                                    | The Book Logo        | E:\Programs\ |
| □ About Button         About Button Visible         About Button Visible         Content         Full Screen Button         Show         □ Help Config         Help Button         Show         □ Print Config         Print Enable         Yes         Print Watermark File         □ Download setting         Download URL         □ Sound                                                                                                    | Logo URL             | =            |
| About Button Visible       Hide         Content       Show         Full Screen Button       Show         □Help Config       Show         Help Button       Show         Help Content File       E: \Programs \         □Print Config       Yes         Print Enable       Yes         Print Watermark File          □Download setting       Download URL         □Sound                                                                                                    | Buttons Bar          |              |
| Content       Full Screen Button       Show         EHelp Config       Show         Help Button       Show         Help Content File       E: \Programs          EPrint Config       Print Enable         Print Enable       Yes         Print Watermark File       EDownload setting         Download Enable       No         Download URL       ESound                                                                                                    | About Button         |              |
| Full Screen Button       Show         □Help Config       Show         Help Button       Show         Help Content File       E: \Programs \         □Print Config       Yes         Print Enable       Yes         Print Watermark File       Download setting         Download Enable       No         Download URL       Sound                                                                                                    | About Button Visible | Hide         |
| Help Config         Help Button       Show         Help Content File       E: \Programs \         EPrint Config       E:         Print Enable       Yes         Print Watermark File       Download setting         Download Enable       No         Download URL       Sound                                                                                                    | Content              |              |
| Help Button     Show       Help Content File     E: \Programs \       □Print Config     Print Enable       Print Enable     Yes       Print Watermark File     Image: Content File       □Download setting     Download Enable       Download URL     Image: Content File                                                                                                    | Full Screen Button   | Show         |
| Help Content File E: \Programs \<br>Print Config<br>Print Enable Yes<br>Print Watermark File<br>Download setting<br>Download Enable No<br>Download URL<br>Sound                                                                                                    | □Help Config         |              |
| □Print Config       Print Enable       Yes       Print Watermark File       □Download setting       Download Enable       No       Download URL       □Sound                                                                                                    | Help Button          | Show         |
| Print Enable Yes Print Watermark File Download setting Download Enable No Download URL Sound                                                                                                    | Help Content File    | E:\Programs\ |
| Print Watermark File Download setting Download Enable No Download URL Sound                                                                                                    | □Print Config        |              |
| □Download setting<br>Download Enable No<br>Download URL<br>□Sound                                                                                                    | Print Enable         | Yes          |
| Download Enable No<br>Download URL                                                                                                    | Print Watermark File |              |
| Download URL                                                                                                    | Download setting     |              |
| E Sound                                                                                                    | Download Enable      | No           |
|                                                                                                    | Download URL         |              |
| Fachle Courted Fachle                                                                                                    | ⊟Sound               |              |
|                                                                                                    | Fachla Council       |              |

**Toolbar Setting** 

Elsound

### **Flash Display**

| EFlash Display Settings   |                  | -   |
|---------------------------|------------------|-----|
| Pages per thickness       | 1                |     |
| Background Alpha          | 1                |     |
| Retain the book to center | Yes              |     |
| ⊡Font                     |                  |     |
| ⊟Buttons                  |                  | =   |
| Font Color                | 0xffffff         |     |
| Button Font               | Tahoma           |     |
| Page Index Font Color     | 0x000000         |     |
| EBackground Config        |                  |     |
| Background Color          |                  |     |
| Gradient Color A          | 0xF1D8DC         |     |
| Gradient Color B          | 0xF1D8DC         |     |
| Gradient Angle            | 90               |     |
| Background                |                  |     |
| Background File           | E:\Programs\     |     |
| Background position       | Scale to fit     |     |
| Bar Color                 | 0x05103E         |     |
| Thumbnail Background      | 0xFFFFFF         | _   |
| Daras Bardismound Color   | <b>-</b> 0000000 | - 2 |

1

Bar Color Thumbnail Background ...